## 【学生版】「ポータル+Office365」で学ぶための簡易マニュアル

## 1. 学生の皆さんへ

授業によっては,ポータルにプラスして Office365 の機能を使うケースもあるかと思います. そこで、本資料では、Outlook 以外の Office365 のツールについて、概説します.

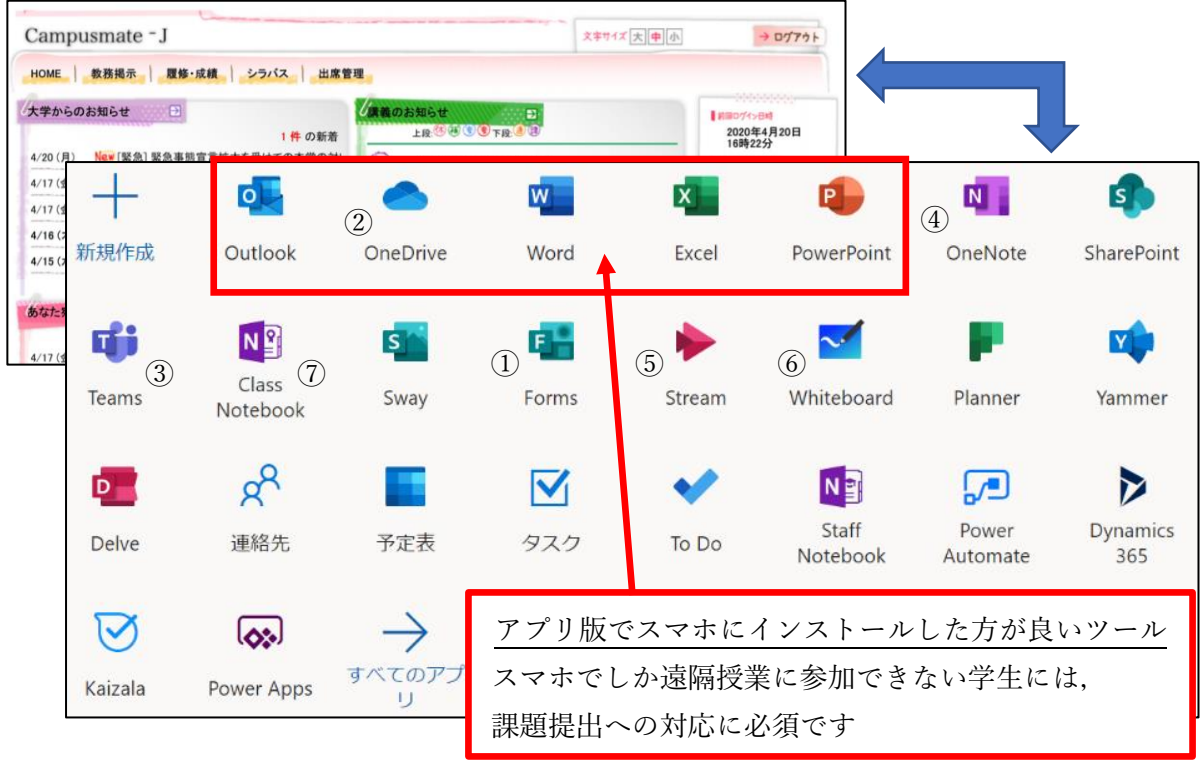

## 2. 各種ツールの概要

①Forms

このツールでは、小テストやミニレポート課題、ファイルの提出等が行えます(後述)

## ②OneDrive

ファイル(資料)を開いたり,ダウンロードしたりすることが可能です(後述)

#### ③Teams

先生が作成したチームに参加することで,質疑応答やクラスメートとの情報交換等が行えます

#### ④OneNote

先生が設置した「⑦Class Notebook」を活用し、各自のデジタルノートが作成可能です

#### ⑤Stream

公開された動画を閲覧することができます

#### ⑥Whiteboard

デジタルのホワイトボードを使い,クラスメートとの共同作業が可能です

# 3. Forms/OneDrive を使う

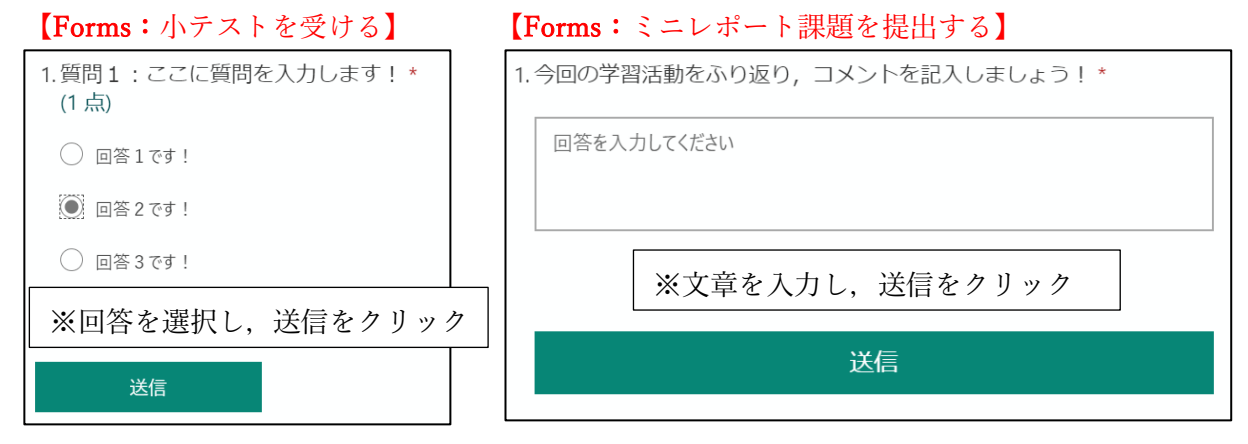

## 【Forms:ファイルを提出する】

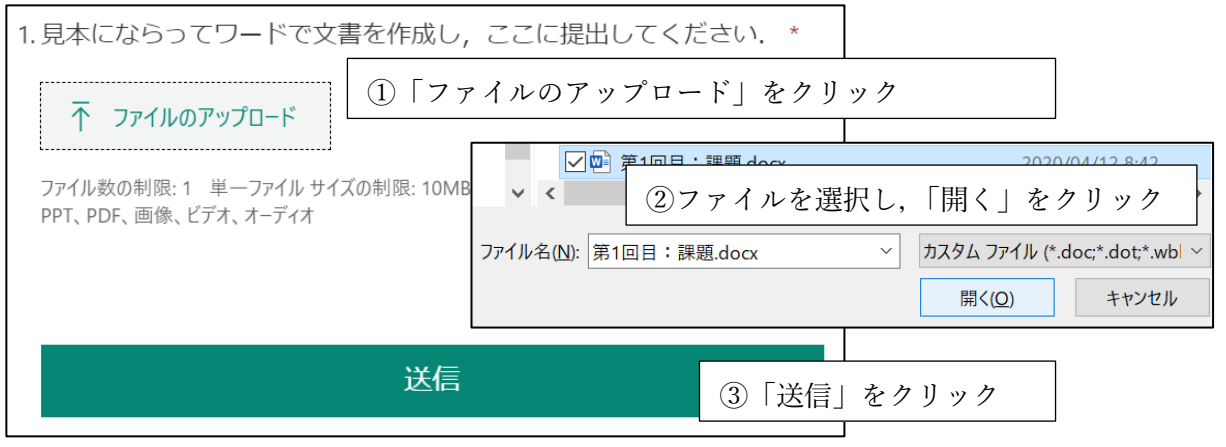

# 【OneDrive:ファイルを開く】

※「ファイル名」をクリックすると,ファイルが開きます

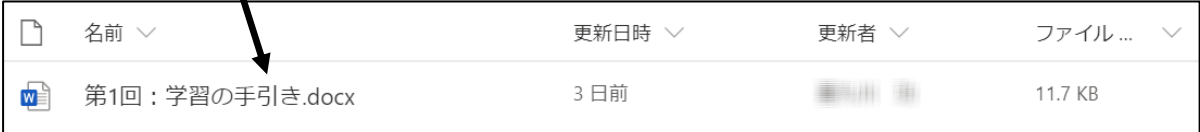

# 【OneDrive:ダウンロードする】

※ダウンロードを行う場合は, ここに√を入れ, 「ダウンロード」をクリックします

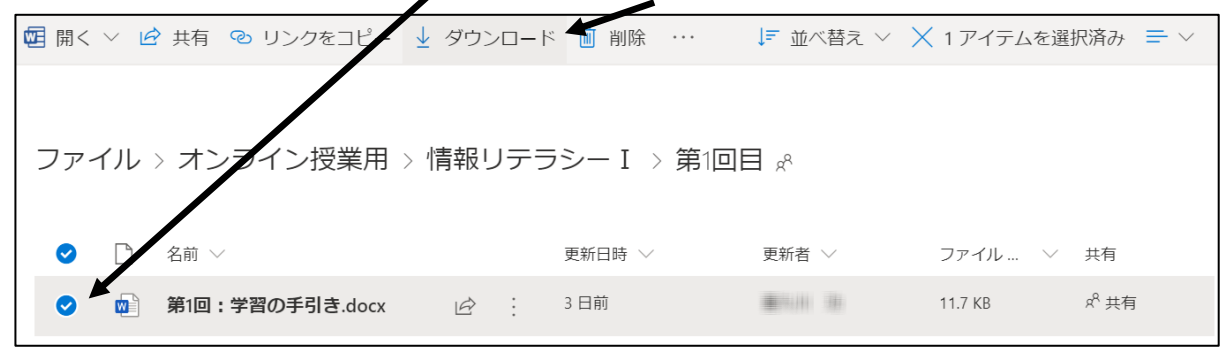